# **Contenu du cours**

- 1. Comprendre les bases du Web
	- Fonctionnement des ordinateurs Unix (cours 1 et 2)
	- Notions de réseau (cours 3 et 4)
- 2. Programmer (pour) le Web
	- Pages statiques (HTML & CSS cours 5)
	- Pages dynamiques avec PHP (cours 6, 7 et 8)
	- Notions de sécurité des sites Web (cours 9)
	- Bonus (cours 10)

Cours disponible en ligne sur https://www.lri.fr/~kn/teaching\_fr.html. Les supports de cours seront distribués à partir de la semaine prochaine.

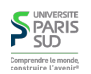

# **Modalités de Contrôle des Connaissances (MCC)**

**Unix et Programmation Web**

**Cours 1**

kn@lri.fr

- $\blacksquare$  1<sup>ère</sup> session
	- Contrôle continu (50%):
		- Partiel (fin octobre/début novembre) 25%
		- $\blacksquare$  1 interro(s) de TP (25 %)
	- $\blacksquare$  Examen (50%)
- $\Box$  2<sup>ème</sup> session (examen 100%)

**Rappel:** La défaillance fait obstacle au calcul de la moyenne et implique l'ajournement. La présence de l'étudiant étant obligatoire en TP [...], plus d'une absence injustiée dans un enseignement peut entraîner la défaillance de l'étudiant dans l'enseignement concerné

- 10 semaines de cours :
	- 8/9, 16/9, 23/9, 30/9, 7/9, 14/9
	- partiel/toussaint
	- $\blacksquare$  4/11, (pas de cours le 11/11), 18/11, 25/11, 2/12
- 10 semaines de TP :
	- 18/9, 25/9, 2/10, 9/10, 16/10
	- partiel/toussaint
	- 6/11, 13/11, 20/11, 27/11, 4/12
- examen début Janvier
- cours tous les mardi (13h30)
- TP le jeudi (9h)

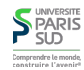

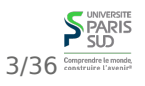

**SPARIS** 

Comprendre le mond

# **Organisation**

## **Plan**

# **Système d'exploitation**

- 1. Systèmes d'exploitation
	- 1.1 Principes des systèmes d'exploitation
	- 1.2 Système de gestion de fichiers
	- 1.3 Système de gestion de processus

Quelques systèmes:

- Windows XP/NT/2003/7/8, ...
- Linux, FreeBSD, NetBSD, OpenBSD, ...
- MacOS X (basé sur une variante de FreeBSD), ...
- Unix, AIX, Solaris, HP-UX, ...
- Symbian OS (Nokia), iOS, Android, ...

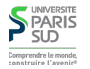

# **Système d'exploitation**

# **Système d'exploitation**

Qu'est-ce qu'un système d'exploitation ?

- c'est un programme
- qui organise l'accès aux ressources de la machine

Quelles sont les ressources d'une machine?

- Processeur (temps d'exécution)
- Mémoire
- Accès aux périphériques de stockage
- Accès aux périphériques d'entrées/sorties
- …

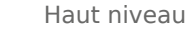

5/36 Comprendre le monde

**S** PARIS

Applications: navigateur Web, éditeur de texte, anti-virus, jeu, compilateur, …

#### **Système d'exploitation**:

- Gestion des ressources
- Interface avec le matériel (pilotes)

Bas niveau

↓

Matériel: CPU, mémoire, périphériques, …

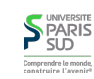

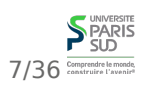

# **Le système Unix**

## **Unix : architecture**

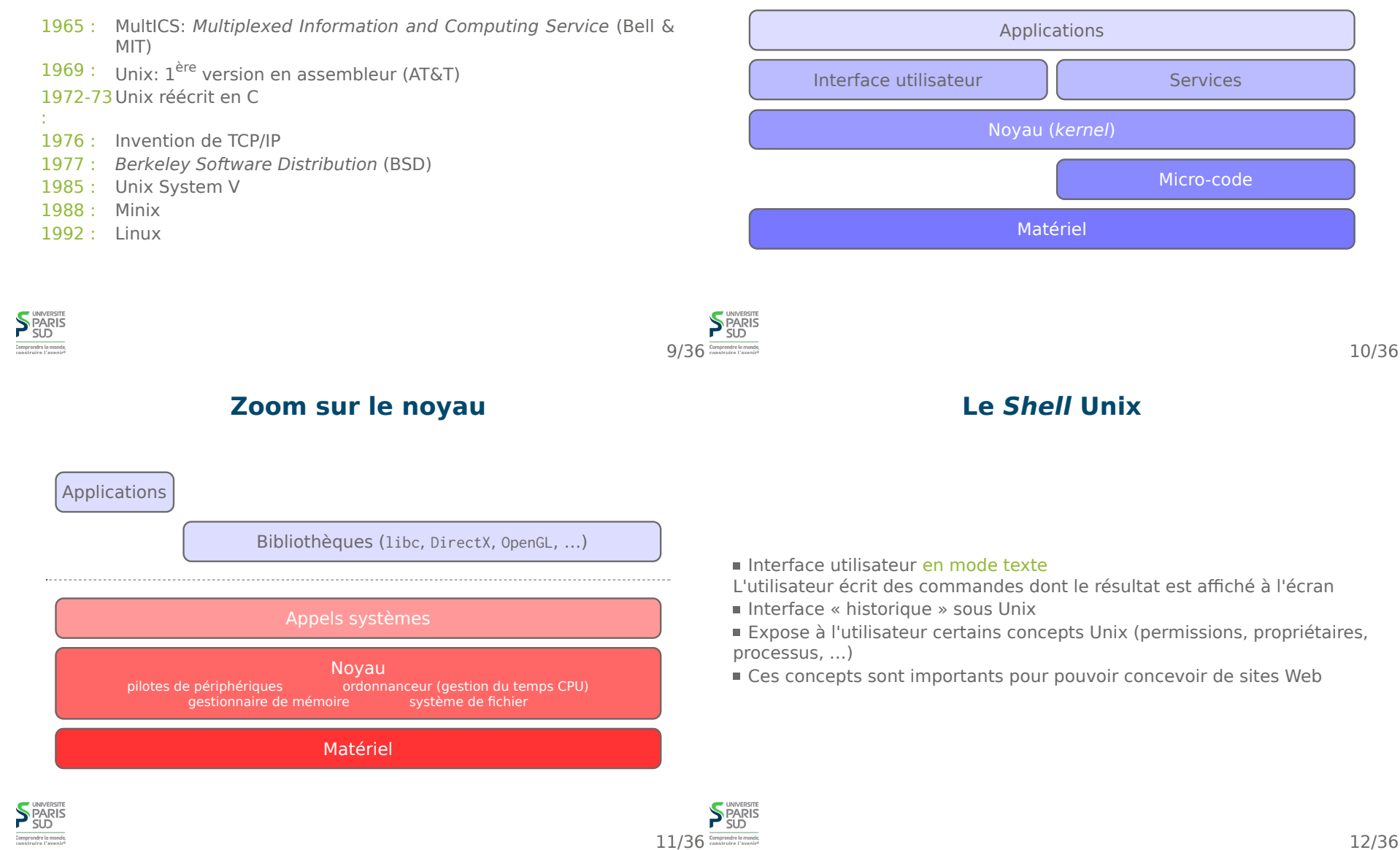

# **Le Shell Unix**

#### **Plan**

Exemple de session shell:

 \$ ls Documents Downloads Public Person \$ cd Documents  $$ 1s$  compte\_rendu.txt \$ mv compte\_rendu.txt cr.txt  $$ 1s$ cr.txt

1. Systèmes d'exploitation 1.1 Principes des systèmes d'exploitation 1.2 Système de gestion de fichiers 1.3 Système de gestion de processus

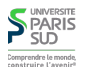

#### **S**PARIS 13/36 Comprendre le monde

14/36

# **Système de gestion de fichiers (filesystem)**

# **Le concept de fichier**

- Organise les données sur le support physique
- Protège contre les corruptions de données
- Gestion optimale de l'espace disponible
- Accès efficace aux données
- Abstraction du support physique (DVD, mémoire flash, disque réseau, …)
- Enregistrement des méta-données (date de création, propriétaire, taille, …)

Un fichier est une collection d'infromations numériques réunies sous un même nom et enregistrée sur un support de stockage

- Manipulable comme une unité
- Selon les systèmes, le nom a plus ou moins d'importance
- possède un type

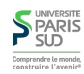

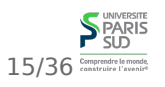

## **Le concept de fichier**

# **Les attributs d'un fichier**

Ne pas confondre:

type du fichier: il influe sur le comportement du système (fichier « normal », répertoire, lien (raccourcis), fichier système, …). C'est une méta-donnée conservée par le système de fichier

- type du contenu: le type des données contenues dans le fichier:
	- DOS puis Windows: l'extension (les 3 derniers caractères après le
	- « . ») détermine le type de contenu
	- MacOS puis OS X/iOS: les premiers octets du fichier déterminent son type
	- Premiers octets ou extension, selon les interfaces utilisées

#### Nom :

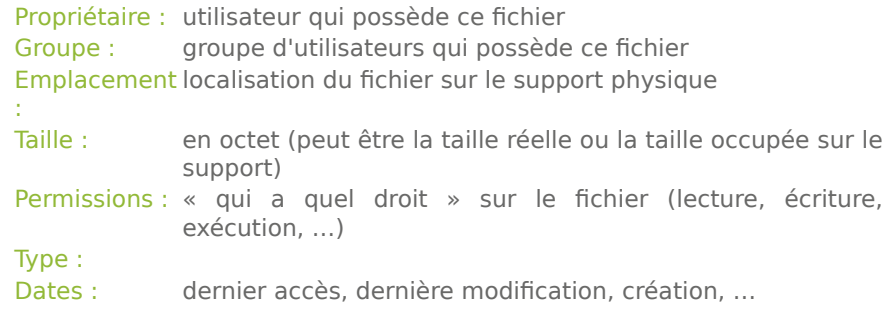

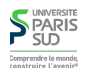

#### **SPARIS** 17/36 Comprendre le monde

18/36

Usuellement, les fichiers sont regroupés en répertoires. Les répertoires sont imbriqués les uns dans les autres de manière a former une

Sous Unix il y a un répertoire racine, « / » (slash) qui contient toute

Chaque utilisateur possède aussi un répertoire personnel

**Organisation logique des fichiers**

#### **Noms de fichiers et chemins**

Un chemin est une liste de répertoire à traverser pour atteindre un fichier ou répertoire donné. Sous Unix, le séparateur de chemin est le « / » Les chemins absolus commencent par un / et dénotent des fichiers à partir de la racine. Exemple:

/home/kim/Documents/ProgInternet/cours01.pdf

Les chemins relatifs dénotent des fichiers à partir du répertoire courant. Exemple:

 Documents/ProgInternet/cours01.pdf si on se trouve dans le répertoire /home/kim

Les noms spéciaux: « . » dénote le répertoire courant, « .. » le répertoire parent, « ~ » le répertoire de l'utilisateur et « ~toto » le répertoire de l'utilisateur toto

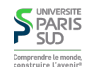

arborescence.

l'arborescence du système.

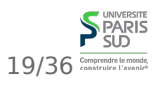

# **Utilisation du Shell**

Le shell affiche un invite de commande (prompt). Exemple: kim@machine \$

On peut alors saisir une commande:

kim@machine \$ ls \*.txt

Le shell affiche la sortie de la commande:

fichier1.txt fichier2.txt

Certains caractères doivent être précédés d'un « \ » (échappés):

kim@machine \$ ls mon\ fichier\#1.txt

#### **S**PARIS Comprendre le monc

## **Expansion des noms Expressions régulières glob**

Une ligne de commande a la forme: prog item1 item2 item3 item4 …

- 1. Si prog est un chemin il doit dénoter un fichier exécutable
- 2. Si prog est un simple nom, il doit dénoter un fichier exécutable se trouvant dans un des répertoires prédéfinis (/bin, /usr/bin, …)

**La ligne de commande**

- 3. Pour chaque item<sub>i</sub> (séparés par un ou plusieurs espaces non échappés) le shell fait une expansion de nom
- La liste de toutes les chaînes de caractères expansées est passée comme 4. argument au programme prog

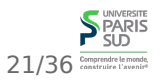

# **Expressions régulières glob**

Certains caractères sont interprétés de manière spéciale par le shell. Ces caractères sont « expansés » selon des règles. Si la forme expansée correspond a un ou plusieurs fichiers existants, alors leurs noms sont placés sur la ligne de commande. Sinon la chaîne de caractère de départ garde sa valeur textuelle.

Règles d'expansion: \* n'importe quelle chaîne ? n'importe quel caractère [ab12…] un caractère dans la liste [^ab12…] un caractère absent de liste [a-z] un caractère dans l'intervalle [^a-z] un caractère absent de l'intervalle  ${m_1, m_2}$  motif  $m_1$  ou  $m_2$  $?(\mathsf{m}_1|\dots|\mathsf{m}_n)$   $\mathfrak{S}(\mathsf{m}_1|\dots|\mathsf{m}_n)$   $\star(\mathsf{m}_1|\dots|\mathsf{m}_n)$   $+(\mathsf{m}_1|\dots|\mathsf{m}_n)$  $k$  motifs parmi  $m_i$ ?:  $0 \le k \le 1$   $0: k = 1$   $\star: k \ge 0$   $\star: k \ge 1$ 

 $! (m_1|...|m_n):$  ni  $m_1, ...,$  ni  $m_n$ 

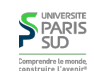

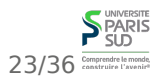

## **Expressions régulières glob Exemples**

# **Commandes shell de base**

ls !(\*[aeiouy]?) La chaine « !(\*[aeiouy]?) » est remplacée par la liste de tous les fichiers dont l'avant dernière lettre du nom n'est pas une voyelle. S'il n'y a pas de tel fichier, la chaîne « !(\*[aeiouy]?) » est passée à la commande ls.

ls [0-9]\* affiche la liste des fichiers commençant par un chiffre

ls +(abc) affiche la liste des fichiers dont le nom est une répétition de « abc ».

cd chemin: chemin devient le répertoire courant. Si absent, utilise le répertoire personnel

ls chemin<sub>1</sub> ... chemin<sub>n</sub>: affiche le nom des n fichiers. Si n=0 affiche le contenu du répertoire courant. Avec l'option -l affiche la liste détaillée.  $cp$  chemin<sub>1</sub> chemin<sub>2</sub>: copie de fichier

- $mv$  chemin<sub>1</sub> chemin<sub>2</sub>: déplacement de fichier (et renommage)
- $rm$  chemin<sub>1</sub> ... chemin<sub>n</sub>: supprime les fichiers (définitif)

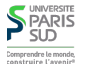

#### **SPARIS** 25/36 Comprendre le monde

26/36

# **Droits et propriétés des fichiers**

Sous Unix un utilisateur est identifié par son login (ou nom d'utilisateur). Chaque utilisateur est dans un groupe principal.

Chaque fichier appartient à un utilisateur et à un groupe.

Chaque fichier possède 3 permissions pour son propriétaire, son groupe et tous les autres. Les permissions sont lecture, écriture, exécution (plus d'autres non abordées dans ce cours).

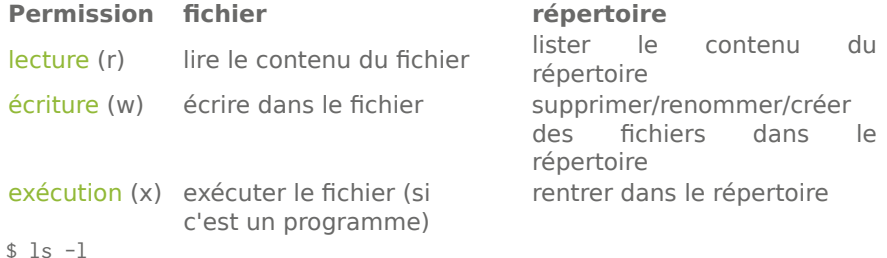

# **La commande chmod**

chmod permissions chemin<sub>1</sub> ... chemin<sub>n</sub>

modifie les permissions des fichiers  $1$  à n. La chaîne permissions est soit une suite de modifications de permissions symbolique soit l'ensemble des permissions données de manière numérique:

 chmod 755 fichier.txt chmod u-w,a+x,g=w fichier.txt

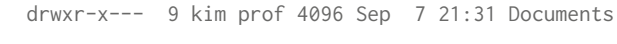

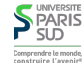

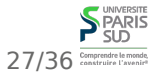

## **Permissions numériques**

## **Permissions symboliques**

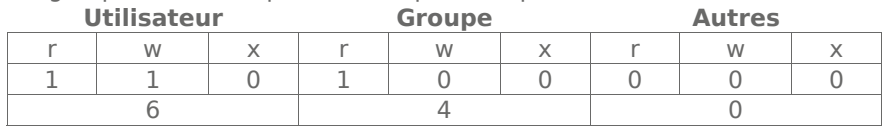

On groupe les bits de permissions par trois puis on convertit en décimal:

Le fichier est lisible et modifiable mais pas exécutable par son propriétaire, lisible pour le groupe. Les autres ne peuvent ni le lire ni le modifier.

cible modifieur permission

cible : u (utilisateur), g (groupe), o (others), a (all) modifieur : + (autorise), - (interdit), = (laisse inchangé) permission : r (lecture), w (écriture), x (exécution)

Exemple:

chmod u+rw,u-x,g+r,g-wx,o-rwx fichier.txt

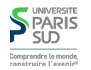

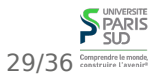

30/36

# **Liens symboliques (1)**

Pour des raisons d'organisation, on veut pouvoir « voir » le même fichier ou répertoire sous deux noms différents (ou à deux endroits différents). Par exemple:

 \$ ls -l Documents/Cours total 8 drwxr-xr-x 3 kim prof 4096 Sep 9 11:30 Licence drwxr-xr-x 3 kim prof 4096 Sep 9 11:30 Master

 \$ cd Documents/Cours/Master; ls Compilation XMLProgInternet

 \$ cd XML\_Prog\_Internet; ls cours01 cours02 cours03 cours04 cours05 cours06 Prereq

 \$ ls -l Prereq lrwxrwxrwx 1 kim prof 28 Sep 9 11:30 Prereq -> ../../Licence/UnixProgWeb/

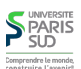

# **Liens symboliques (2)**

La commande In permet de créer des liens symboliques. Un lien est un petit fichier qui contient un chemin vers un fichier de destination.

Exemple d'utilisation

\$ ln -s ../foo/bar/baz/toto.txt rep/titi.txt

crée un lien vers le fichier toto.txt sous le nom titi.txt (chacun placé dans des sous/sur répertoires)

- Ouvrir/modifier le lien > ouvre/modifie la cible
- Supprimer le lien  $>$  supprime le lien mais pas la cible
- Si la cible est un répertoire, faire cd nous place « dans » la cible, mais le repertoire parent est celui d'où l'on vient

Cela permet de créer l'illusion que la cible a été copiée à l'identique, sans les inconvénients

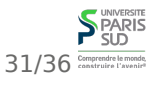

# **À propos de la suppression**

La commande rm fichier efface un fichier définitivement La commande rm -d rep efface un répertoire s'il est vide La commande rm -r rep efface un répertoire récursivement mais demande confirmation avant d'effacer des éléments La commande rm -rf rep efface un répertoire récursivement et sans confirmation

#### Toute suppression est définitive

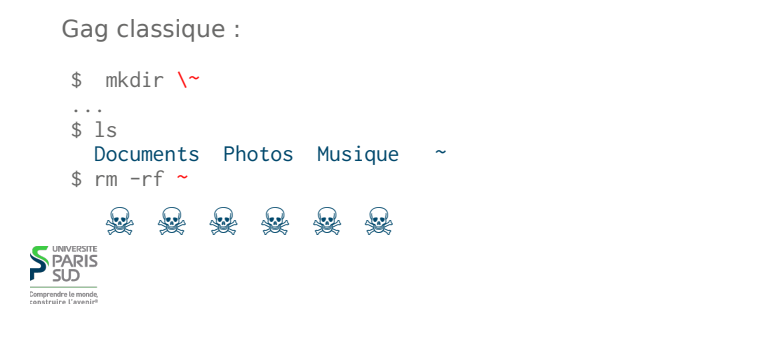

# **Recherche de fichiers**

# **Obtenir de l'aide sur une commande**

La commande man permet d'obtenir de l'aide sur une commande. Lors qu'une page d'aide est affichée, on peut la faire défiler avec les touches du clavier, la quitter avec « q » et rechercher un mot avec la touch « / »

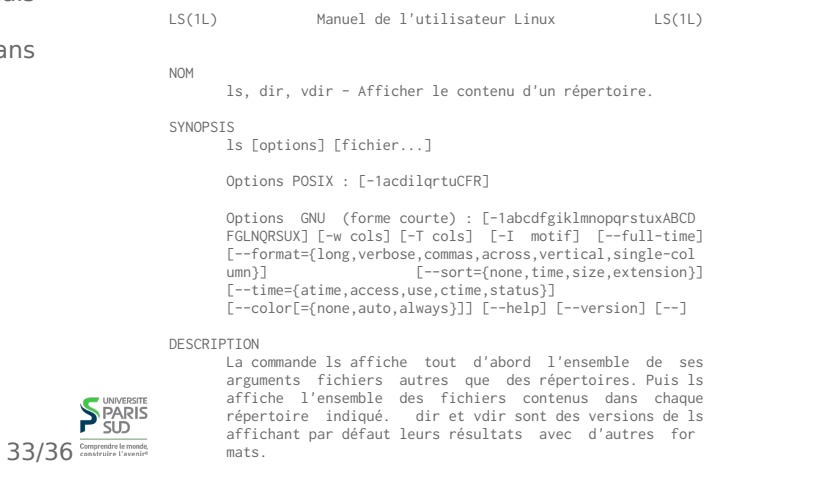

#### **Quelques commandes utiles**

La commande find rep criteres permet de trouver tous les fichiers se trouvant dans le répertoire rep (ou un sous répertoire) et répondant à certains critères. Exemples de critères :

- -name '\*toto\*' dont le nom contient toto
- size +200M dont la taille sur le disque est supérieure à 200 Mo
- $c_1$  -a c<sub>2</sub> pour lesquel les critères  $c_1$  et c<sub>2</sub> sont vrais
- $c_1$  -o c<sub>2</sub> pour lesquel l'un au moins des critères  $c_1$  et c<sub>2</sub> est vrais
- -user toto qui appartiennent à l'utilisateur toto

Comment trouver toutes les options de la commande find ? man find

- cat fichier permet d'afficher le contenu d'un fichier dans le terminal
- less *fichier* permet de lire le contenu d'un fichier (avec défilement en utilisant les flêches du clavier si le fichier est trop grand)
- sort fichier permet d'afficher les lignes d'un fichier triées (on peut spécifier des options de tri)
- file fichier permet de connaître le type d'un fichier
- wc fichier permet de compter le nombre de caractères/mots/lignes d'un fichier
- $\blacksquare$  head *fichier* permet de garder les *n* premières lignes d'un fichier

On verra comment composer ces commandes pour exécuter des opérations complexes

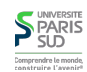

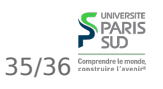